## Assistant Director Flexible Retirement App Guidance

This document contains guidance for Assistant Directors on how to review and approve flexible retirement applications.

**Please note:** if you use the focused inbox in Outlook, emails from Microsoft Power Automate may go into the 'Other' inbox. Please ensure you check both your 'Focused' and 'Other' inboxes.

Once the flexible retirement application has been reviewed and approved by the resourcing managers you will receive the below email with the application details. The shortfall letter will be attached to the email for you to view.

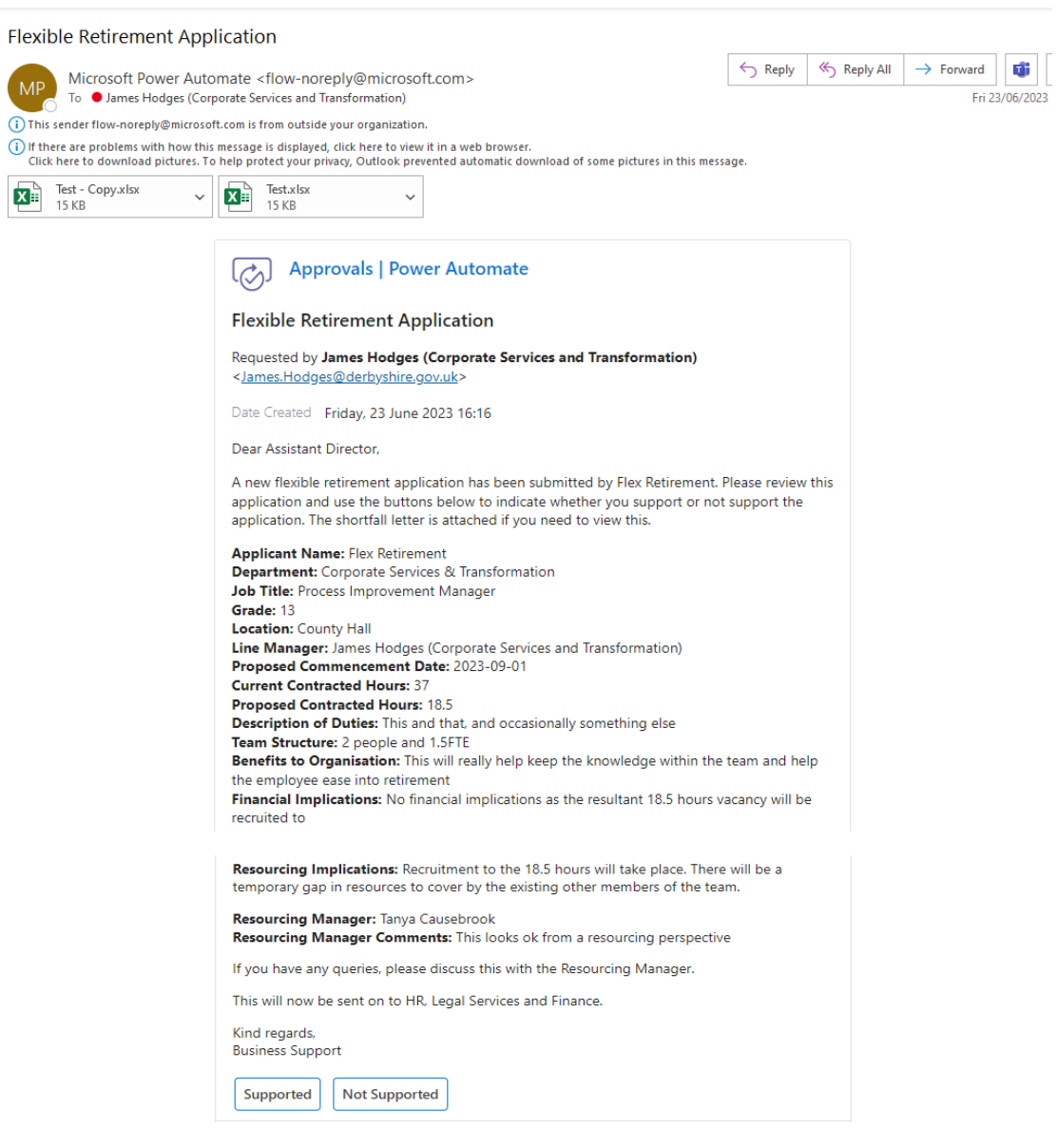

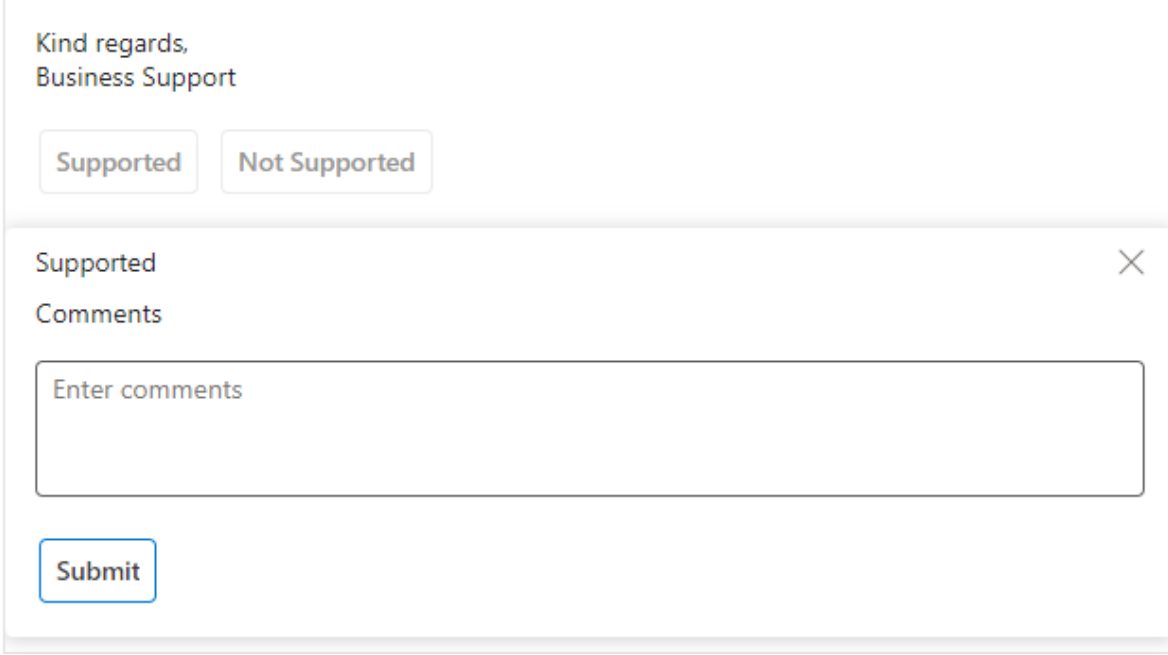

When either Supported or Not Supported is selected, a comments box is provided. This is not mandatory but must be completed if the case is not supported so we know the reasons for this.

Once completed click on 'Submit' and confirmation is provided as shown below.

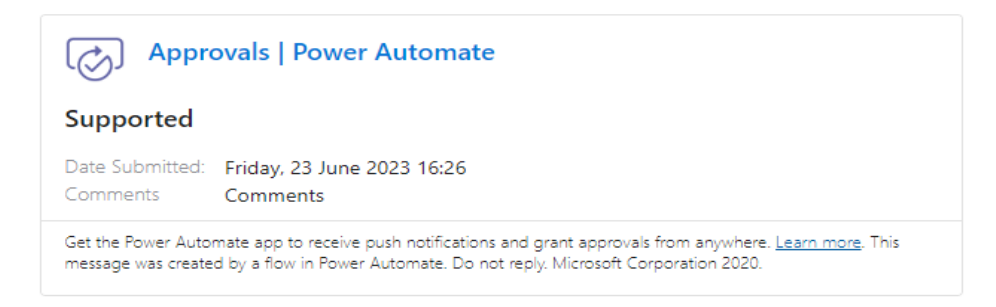

If you support the application a confirmation email is sent to the line manager and the employee confirming the stage change.

If you do not support the application, the request will be sent to the Executive Director for review who will either agree or, in limited circumstances, disagree with your decision. If your decision is upheld, the Resourcing Manager will be notified to discuss the decision with the line manager. If your decision is not upheld the application will progress to the next stage.

The application can also be rejected at the Resourcing Manager and Workforce Governance stages of the process and will be sent to the Executive Director for review.